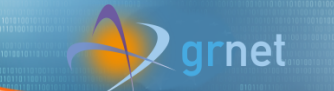

# Best Practice Guides

Dimitris Dellis

#### **GRNET**

Athens, 1 Dec. 2017

Introduction to Parallel Programming Introduction to Parallel Programming  $\sum_{n=1}^{\infty} \frac{f_n \cos(n\pi) \sin(n\pi)}{n\pi} \sum_{n=1}^{\infty} \frac{1}{n\pi} \sum_{n=1}^{\infty} \frac{1}{n\pi} \sum_{n=1}^{\infty} \frac{1}{n\pi} \sum_{n=1}^{\infty} \frac{1}{n\pi} \sum_{n=1}^{\infty} \frac{1}{n\pi} \sum_{n=1}^{\infty} \frac{1}{n\pi} \sum_{n=1}^{\infty} \frac{1}{n\pi} \sum_{$ 

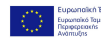

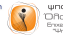

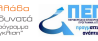

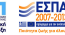

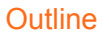

- ▶ Profilers
- $\triangleright$  Examples of profiling in real applications
- ▶ Best Practice Guides

- ▶ Hands On on supplied codes or your own code
- **Discussion**

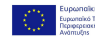

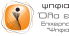

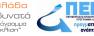

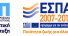

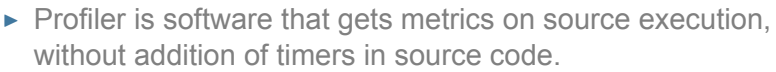

▶ Serial Profilers

- $\triangleright$  One can find detailed time spent in code procedures, i.e. How many times a procedure was called, average time per call, total time spent in procedure, from which point in source was called etc.
- $\triangleright$  Standard Unix profiler gprof and its variants, for example sprof.
- ▶ Compiler specific profilers, like vtune for Intel compilers or pgprof for PGI.

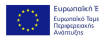

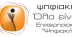

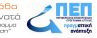

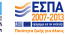

#### $\blacktriangleright$  MPI

- $\triangleright$  mpiP : Traces MPI calls and gives performance indicators, possible bottlenecks etc. OpenSource, Works with any compiler and MPI implementation.
- ▶ MPI implementations profilers, for example OpeMPI VampirTrace.
- ▶ Hybrid MPI/OpenMP/Threads Profilers
	- ▶ scalasca : Traces MPI calls, as well as OpenMP calls, provides detailed information timing information per thread, task, node, code line. Graphical Interface to explore profile information.
	- $\triangleright$  Other mainly commercial profilers/debuggers, for example DDT

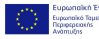

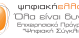

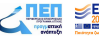

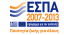

#### In Practice

▶ Serial Applications : gprof

arnet

- $\triangleright$  At Compile time use the flags : -pg
- $\blacktriangleright$  It is suggested to use -O0 for optimization to avoid any inlining that may result to missing functions timing.
- ▶ Example : 00 profiling1.f : Matrix Matrix Maltiplication.

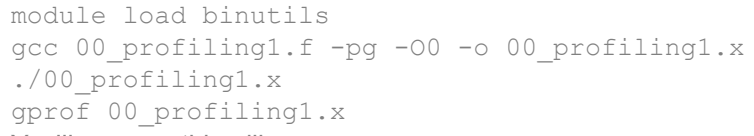

▶ You'll se something like

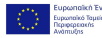

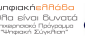

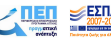

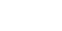

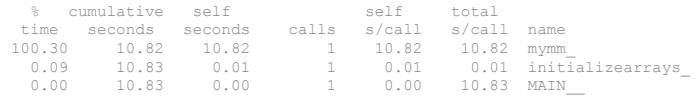

▶ In Brief :

ırnet

- ▶ mymm is executed 1 times, need 10.82 seconds for each call, it is the main time consuming procedure.
- ▶ initializearrays is executed 1 times, need 0.01 secs per call.
- $\triangleright$  Main is executed 1 times, it needs less than 0.005 seconds to complete.
- $\triangleright$  We have a good estimation where the execution time is spent. In real serial applications output is more interesting.

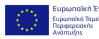

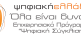

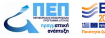

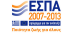

#### In Practice

▶ Pure MPI Applications : mpiP

arnet

▶ If you compile your application using : mpif90 mycode.f -o mycode.x do

```
module load mpiP
mpif90 mycode.f -g -L$MPIPROOT/lib -lmpiP -lbfd -lunwind -o mycode.x
```
- ▶ -g (debug) flag is needed to include source code information in executable.
- $\triangleright$  If (that is usually the case) you have a makefile to compile, use in the linking stage mpiP, example :

```
$LD $(OBJECTFILES) -g -L$MPIPROOT/lib -lmpiP -lbfd -lunwind -o mycode.x
```
 $\triangleright$  Run it : srun mycode.x in slurm

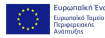

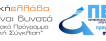

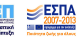

- $\triangleright$  or mpiexec.hydra -n 8 mycode.x (interactively on login node with 8 procs)
- ▶ After completion you'll find a report file called mycode.x.NPROCS.PID.mpiP
- $\blacktriangleright$  Have a look in the provided information.
- ▶ You'll se something like

grnet

```
@ mpiP
@ Command : ./06.x
@ Version : 3.4.1<br>@ MPIP Build date : Sep
                      : Sep 7 2015, 16:33:51
@ Start time : 2017 11 29 21:45:28
@ Stop time : 2017 11 29 21:45:31
                       : PMPI_Wtime<br>: [null]
@ MPTP env var
@ Collector Rank : 0
@ Collector PID : 29284
@ Final Output Dir : .
@ Report generation : Collective
@ MPI Task Assignment : 0 login01
```
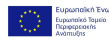

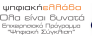

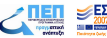

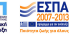

#### ...... @--- MPI Time (seconds) --------------------------------------------------- --------------------------------------------------------------------------- Task AppTime MPITime MPI%<br>0 2.72 0.7 25.69 0  $2.72$ <br>1 2.72  $\frac{1}{2}$  2.72 1.16 42.52 2 2.72 1.07 39.11<br>3 2.72 1.06 38.98  $\begin{array}{cccc} 3 & 2.72 & 1.06 & 38.98 \\ 4 & 2.72 & 1.04 & 38.24 \end{array}$ 4 2.72 1.04 38.24<br>5 2.72 1.32 48.29  $1.32$ .....  $\begin{array}{cccc} 31 & 2.72 & 1.13 & 41.51 \\ * & 87.1 & 34.9 & 40.05 \end{array}$ \* 87.1 34.9 40.05 ...... @--- Callsites: 11 -------------------------------------------------------- --------------------------------------------------------------------------- Line Parent Funct MPI Call 1 0 06 md inhomegeneous reduce.f 115 md Bcast 2 0 06\_md\_inhomegeneous\_reduce.f 137 md<br>3 0 06\_md\_inhomegeneous\_reduce f 202 md 0 06<sup>md</sup>inhomegeneous<sup>-</sup>reduce.f 202 md ..... @--- Aggregate Time (top twenty, descending, milliseconds) ---------------- --------------------------------------------------------------------------- Call Site Time App% MPI% COV Reduce 4 1.27e+04 14.57 36.37 0.94

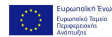

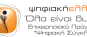

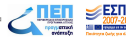

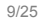

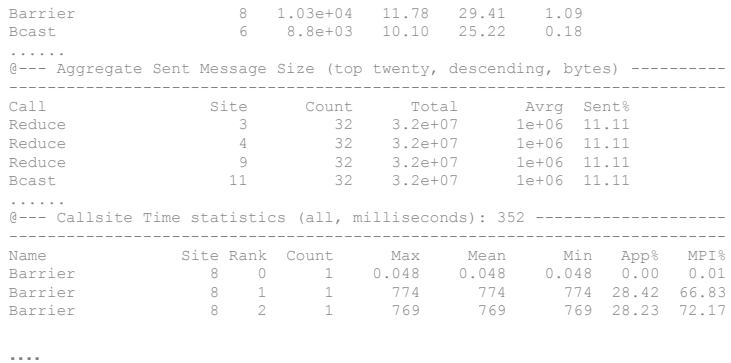

and more.

grnet

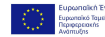

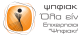

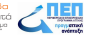

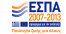

#### In Practice

▶ Hybrid Applications : Scalasca

arnet

▶ If you compile your application using : mpif90 mycode.f -o mycode.x do

```
module load binutils qt/5.6.0 cuda/7.5.18
scalasca -instrument mpif90 mycode.f -o mycode.x
scalasca -analyze mpiexec.hydra -n 8 ./mycode.x
scalasca -examine scorep mycode.x 8 sum
```
- ▶ You'll see something like (You need X11 at your Desktop)
- ▶ https://sourceforge.net/projects/xming/
- ▶ If not X11 available, instead of scalasca -examine use : **square -s** scorep mycode.x 8 sum. A report will be in scorep mycode.x 8 sum/scorep.score text file.

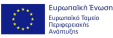

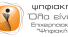

Applications Places Cube en Thu Nov 30, 11:18 $\bullet$   $\circ$   $\leftarrow$   $\circ$ Cube-4.3.4: scorep\_05\_16\_sum/summary.cubex  $\sim$ File Display Plugins Help Restore Setting W. Save Settings Absolute  $-$  Absolute  $-$  Absolute **Netric tree** Call tree | | Flat view System tree **Box**flot  $\sqrt{ }$   $\Box$  0.00 Time (sec) **CI 0 MPL Init**  $-1$  $\overline{V}$   $\Box$  0.00 Execution デロ - sode login01 - node loginu<br><mark>- 6.00e6 MPI Rank 0</mark><br>- F 6.00e6 MPI Rank 1  $\Box$  0.00 Computation 0 MPL Comm size **GOOZ MPL Reas** T 0.00 Management 0 MPL Recy 6.00e6 MPI Rank 2 C 0 MM Recy 1.61 InitiFinalize 6.00e6 MPI Rank 3 0.00 Communicator D 0 MPI Send 3 6.00e6 MPI Rank 4 O.00 File A GOAG ME Bank 5 ■ 6.00e6 MPI Rank 5<br>■ 6.00e6 MPI Rank 6  $\rightarrow$  0.00 Synchronization<br> $\rightarrow$  0.00 Synchronization 6.00e6 MPL Rank 7 G 6.00e6 MPI Rank 7 1.55 Point-to-point 6.00e6 MPI Rank 9 3.44 Collective G.00e6 MP Rank 10 0.00 One-sided 6.00e6 MPI Rank 11 3 6.00e6 MM Rank 11<br>3 6.00e6 MM Rank 13<br>3 6.00e6 MM Rank 14<br>5 6.00e6 MM Rank 15 ▶ □ 0.00 File I/O □ 0.00 Overhead ■ 280 Visits (occ)<br>■ 280 Visits (occ)<br>▼ □ 0 Rytes transferred (bytes)  $\overline{V}$   $\overline{C}$   $\overline{D}$   $\overline{D}$   $\overline{$ **B** 4.50e7 Sent 4.50e7 Received  $\bullet$   $\Box$  0 Collective El Guercave<br> **El 9.50e7 Dutgoing<br>
Film B.50e7 Incorring**<br>
Film Barmote Memory Access  $\bullet$   $\Box$  0 MPI file operations (occ)  $\rightarrow$   $\Box$  0 Individual  $\triangleright$   $\Box$  0 Collective  $\tau$   $\Box$  0.00 Computational imbalance (sec) B 0.00 Computational<br>■ □ 0.00 Overload<br>■ □ 0.00 Underload FL 0.00 Minimum Inclusive Time (sec) 0.22 Maximum Inclusive Time (sec) O ALLOCATION SIZE (bytes) DO DEALLOCATION SIZE (bytes) O bytes leaked (bytes) □ 0.00 maximum\_heap\_memory\_allocated (bytes) All (16 elements)  $\overline{\phantom{a}}$  $\mathbf{r}$ 9.60e7 (34.04%) 28248 9.60e7 (100.00%) 9.60e7  $9.60e$ **Selected "MPI Reast"** [2] [(2) Twitter - Google Chrom. **Ell** ntell@login01>/Runs/Traini. Obe-4.3.4: scorep\_05\_16... 1/8

rnet

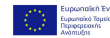

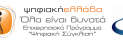

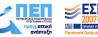

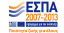

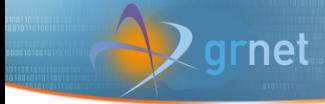

### Efficient use I

- ▶ ARIS compute nodes have 20 or 40 cores. Use if possible full nodes, i.e. 20/40 cores/node.
- $\blacktriangleright$  If it is not the case, limit the required nodes.

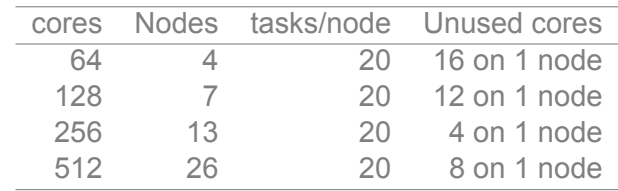

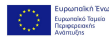

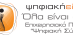

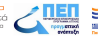

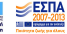

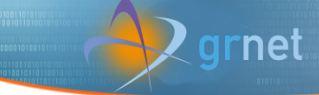

# Efficient use II

#### ▶ Common mistake

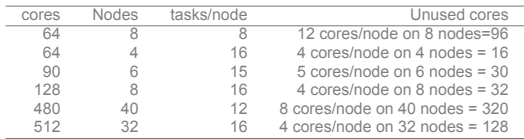

 $\triangleright$  Do not use mpirun/mpiexec nor typical desktop arguments like -np. It happens to forget to change the really needed resources, for example :

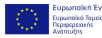

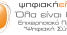

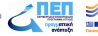

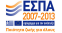

# arnet

### Efficient use III

```
#SBATCH --nodes=10
#SBATCH --ntasks=200
mpirun -np 8
or
srun -n 8
```
You allocate (and charged for) 200 cores while you use only 8.

 $\triangleright$  Try to use the correct combination of tasks and threads with Hybrid applications. Check that the OMP NUM THREADS is set. In SLURM script template there is code that checks for this.

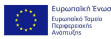

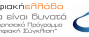

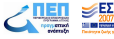

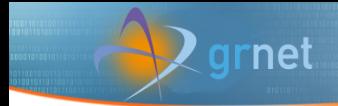

#### Efficient use IV

 $\blacktriangleright$  Surprisingly, this piece of code is frequently removed.

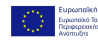

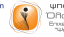

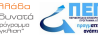

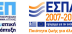

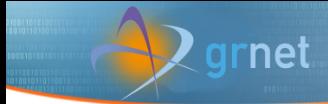

#### Efficient use I

 $\triangleright$  Explore the capabilities of your application. With some options in input file(s) you may see much better performance.

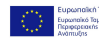

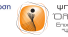

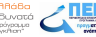

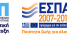

#### Efficient use II

 $\blacktriangleright$  Example : WRF quilting

grnet

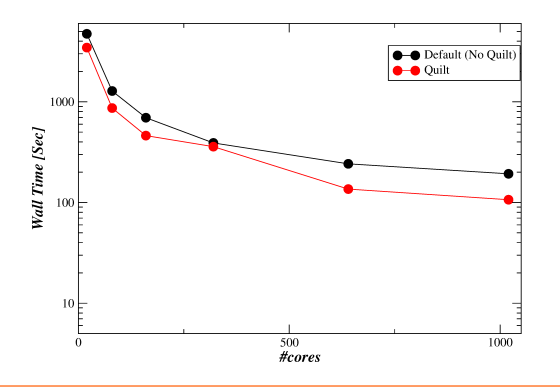

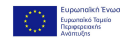

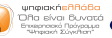

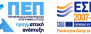

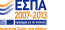

#### Efficient use

- $\blacktriangleright$  It depends on the algorithm
- ▶ ..and mainly on data

- $\triangleright$  The same algorithm may exhibit diffierent efficiency with different data
- $\triangleright$  There are "gold" rules for algorithms, but :
- $\triangleright$  Measure performance with your data before decision

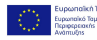

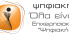

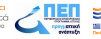

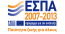

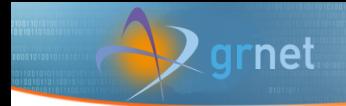

#### Efficient use

▶ Example : MD of an inhomogeneous system

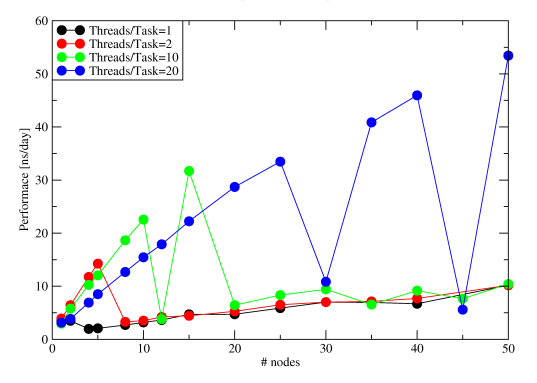

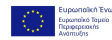

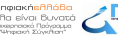

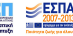

# arnet

# Efficient use I

- ▶ If you can use save/restart and need very long time, use it. Instead of a job of 10 days, use 10 jobs of 1 day (propability of a HW failure in 10 days much higher especially with multinode runs).
- $\triangleright$  Request from the Resource Manager wall time slightly higher than the expected. NOT the typical 2 days.
- $\triangleright$  Example : Submit 100 jobs requesting 2 days each. Scheduler will arrange to run them in *∼* 1 week. If each run takes 5 minutes, requesting 6 minutes, all runs will finish in *∼* 1 hour instead of *∼* 1 week.

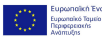

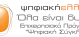

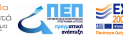

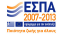

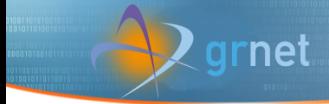

# Efficient use II

 $\triangleright$  Even better, submit few jobs with multiple srun, for example 10 jobs with 10 srun.

▶ Stats : Sept. 2017 65% of jobs took up to 5% of requested time 9% between 5 and 10%. 11% more than 50%

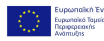

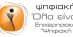

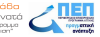

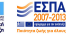

# Efficient use III

arnet

▶ Avoid to use .bashrc. Especially when more than 1 versions of package are available. Use modules instead. For example, OpenFOAM :

module load openfoam/3.0.1 source \$FOAM BASHRC instead of put in .bashrc all OpenFOAM variables, specific to a certain version.

 $\triangleright$  Avoid no necessary parameters in input, especially those that affect load balance, grids, methods etc. if it is possible to specify them at runtime, for example,  $NPROC$   $X/Y$  in WRF, processors or pair style lj/cut/gpu vs pair style  $1j/cut$  and  $-sf$  gpu with LAMMPS.

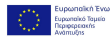

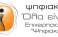

# Efficient use IV

rnet

▶ Heavy use of scratch : Read from files with rate 12.6

GBytes/sec for 2 days =  $2.12$  PBytes for a 100 cores job!!.<br> $\frac{1}{2}$  ass01-port1

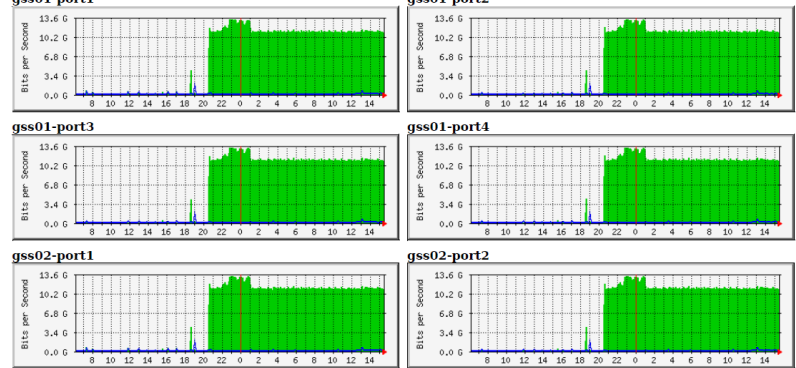

Introduction to Parallel Programming Introduction to Parallel Programming<br>NTUA, 19 Dec. 2017 24/25<br>
NTUA, 19 Dec. 2017 24/25

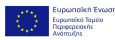

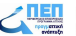

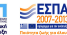

#### Hands On

- ▶ Profile Serial, MPI, Hybrid MPI/OpenMP applications with gprof, mpiP, scalasca.
- $\triangleright$  For those who have their own Code, try to profile your own code.
- $\triangleright$  Those who are familiar with vtune, try also vtune, especially with OpenMP only codes.
- $\triangleright$  Discuss Findings, Suggestions to improve performance.

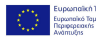

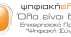

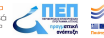

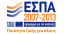